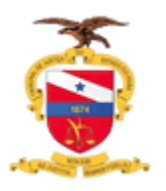

# Guia prático para Servidores de outros Tribunais que desejam acesso ao Sistema Pje para cadastro de Cartas Precatórias

Para que |Servidores de outros Estados efetuem o cadastro de Cartas Precatórias no sistema PJe é necessário primeiramente solicitar acesso ao Sistema.

Para solicitar acesso ao Sistema Pje basta acessar o Portal do TJPA (<https://www.tjpa.jus.br/PortalExterno/> ) clicar na aba sistemas que fica na parte inferior do site e selecionar a opção "Central de serviços de TI"

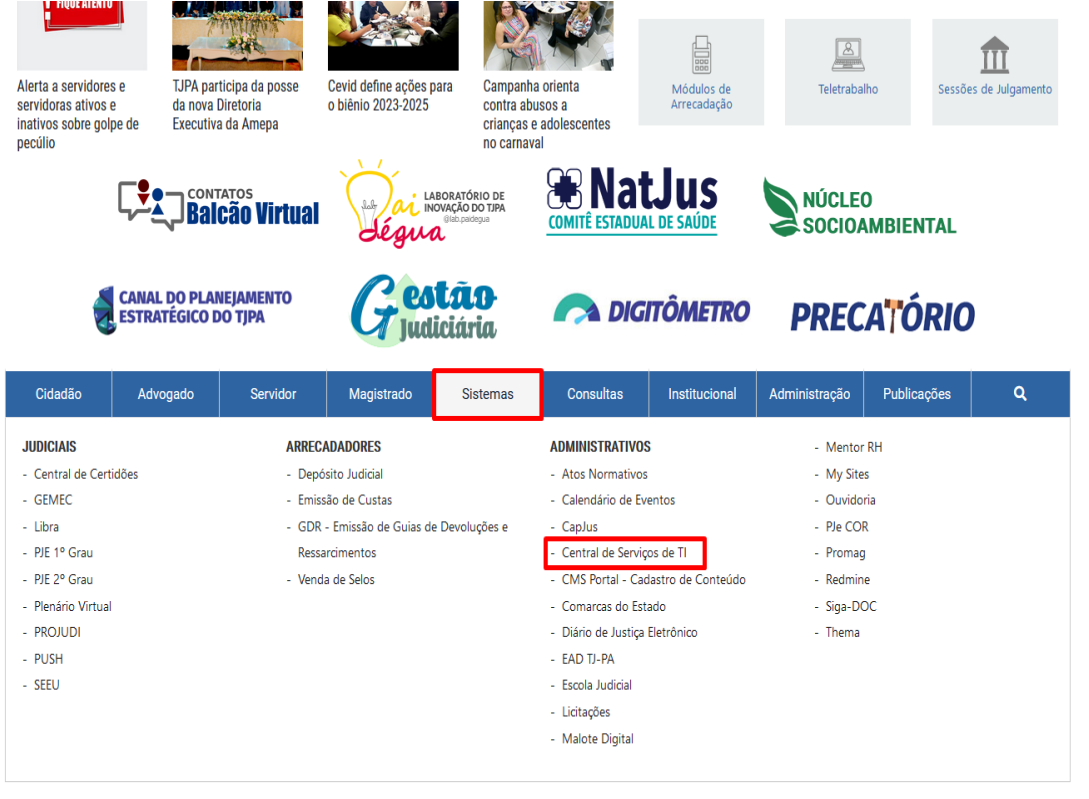

j.

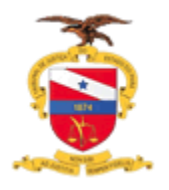

Ao acessar clique na opção de usuário externo

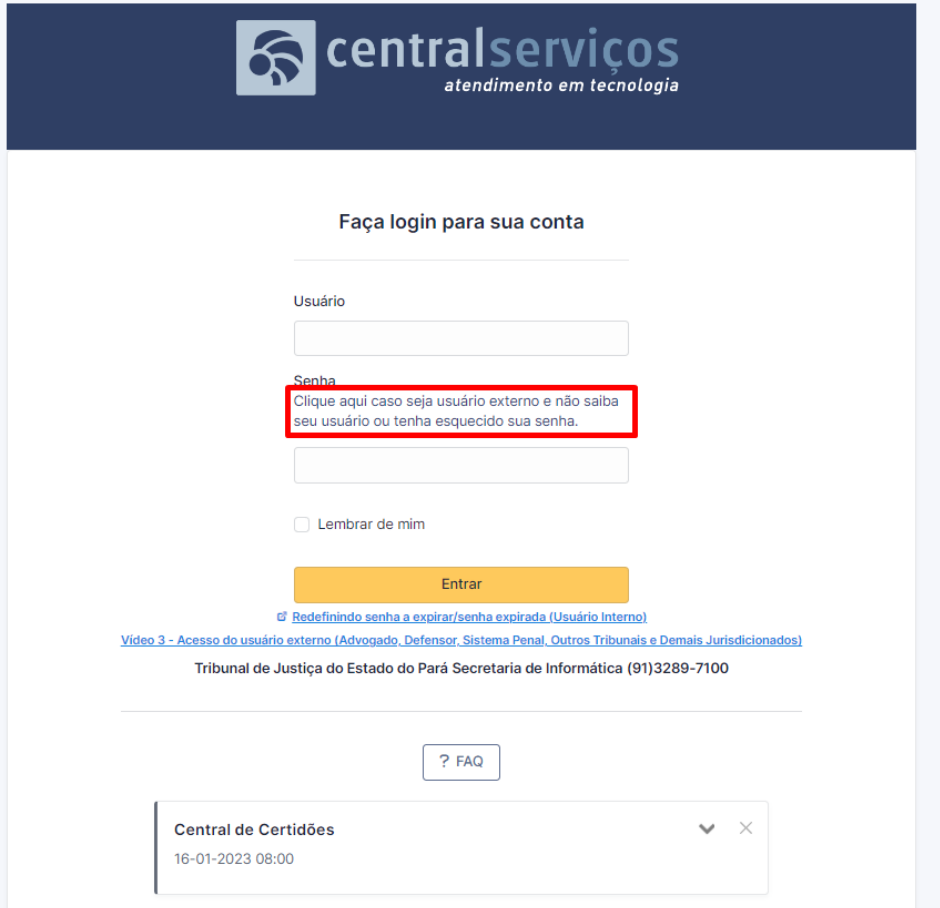

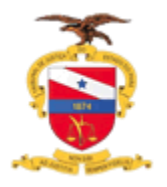

Adicione o email e clique em enviar

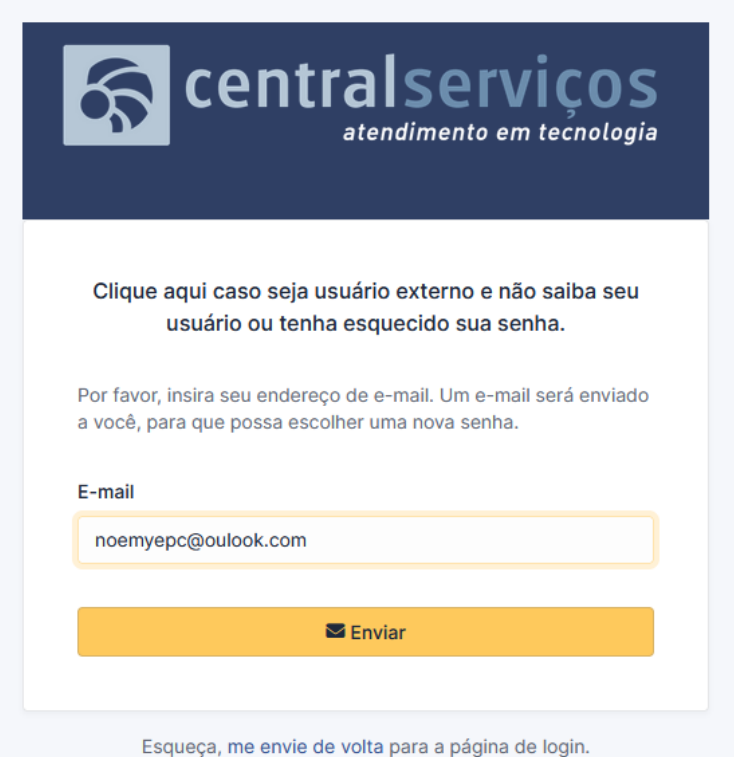

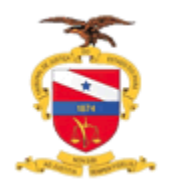

Preencha os campos para contato

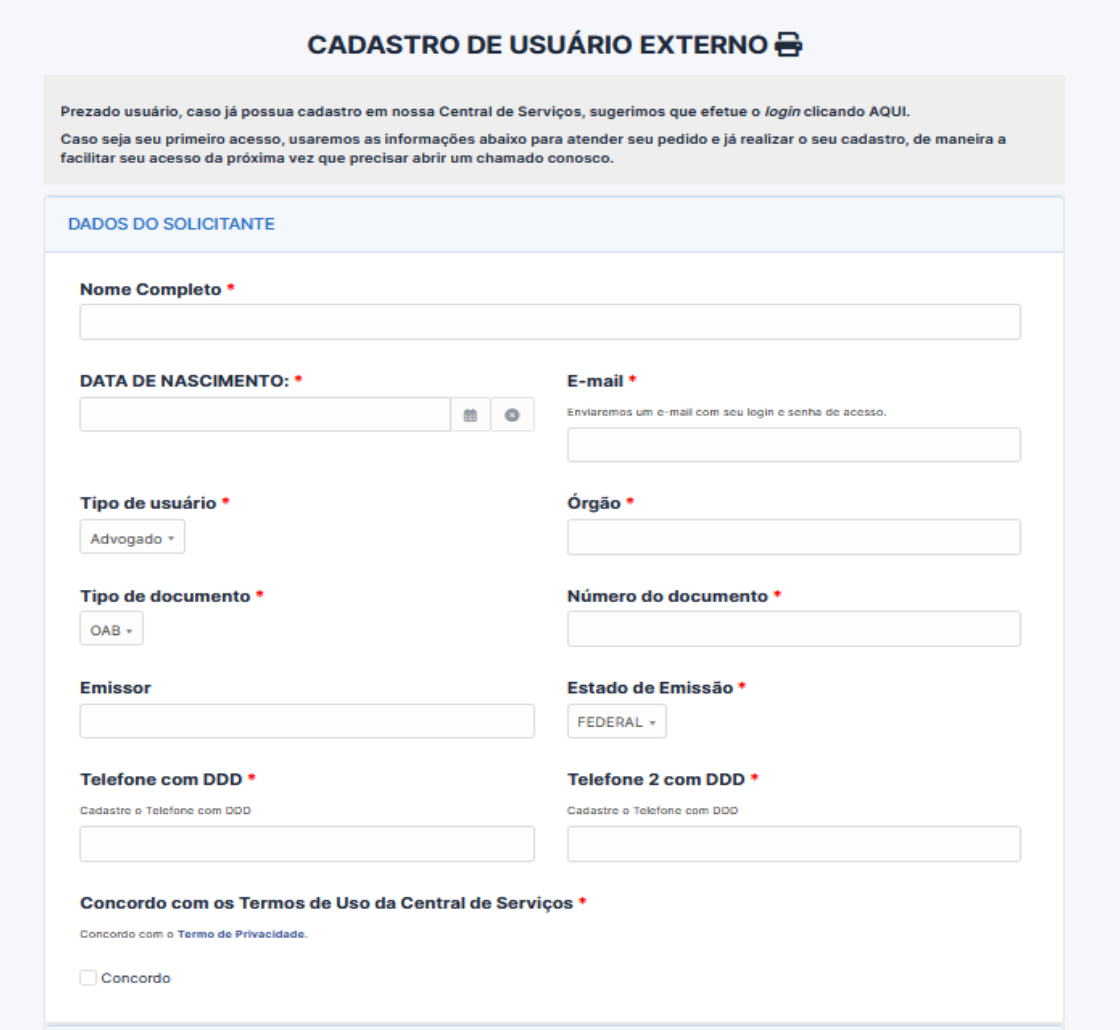

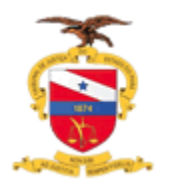

Na descrição do Pedido solicite acesso ao Sistema PJe para cadastro de Carta Precatória, adicione o email funcional do referido Tribunal pois o seu cadastro no sistema ficará vinculado ao email funcional

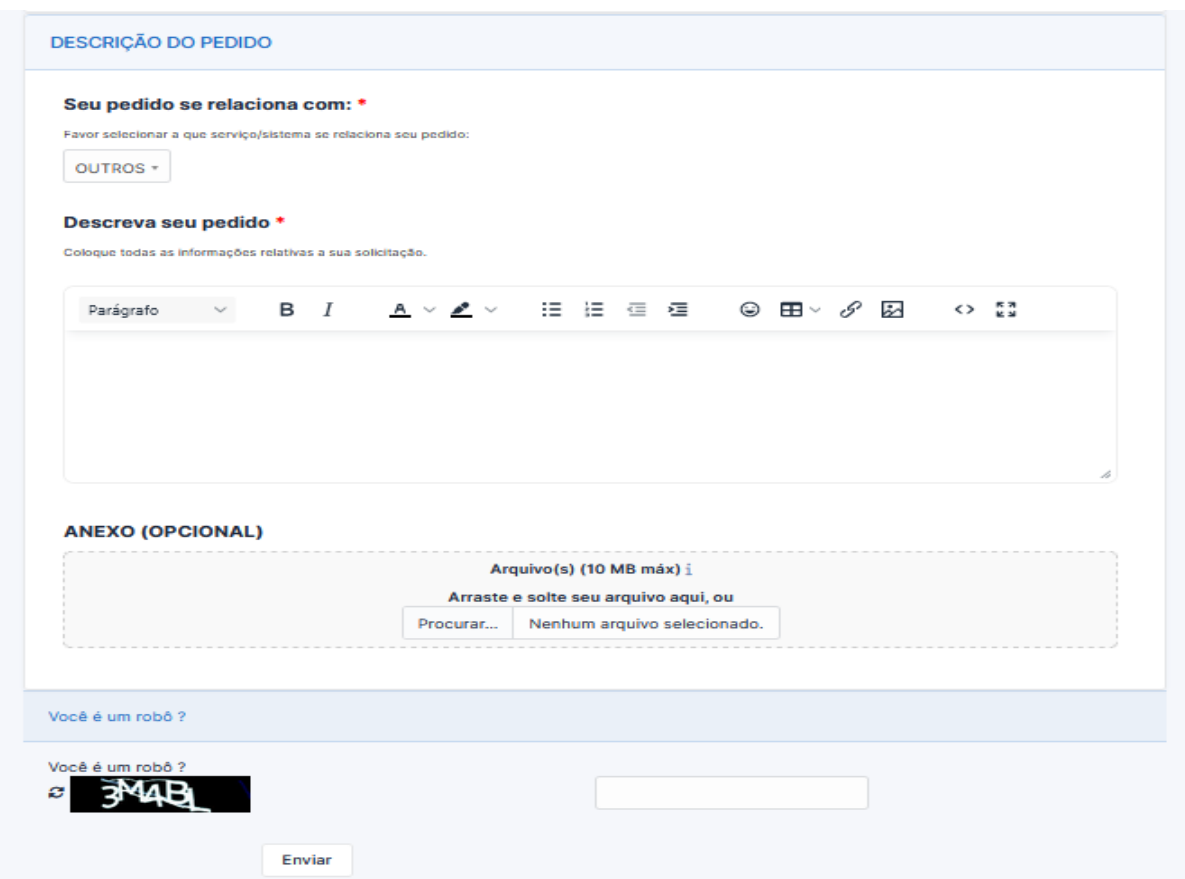

Após a solicitação as orientações para acesso serão repassadas as via email.